## Download

[Install Game Explorer Windows 7](https://tlniurl.com/1u2pvf)

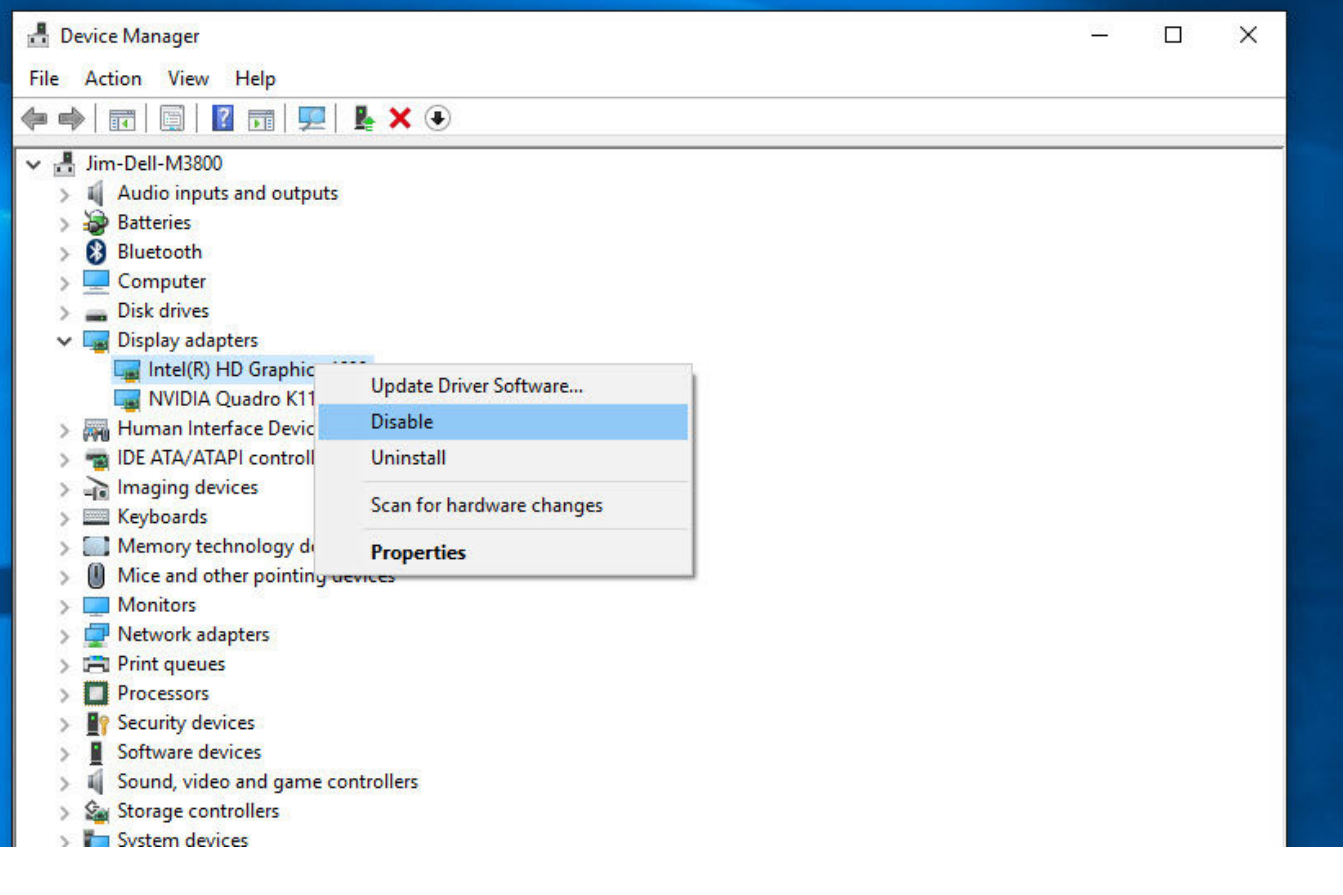

[Install Game Explorer Windows 7](https://tlniurl.com/1u2pvf)

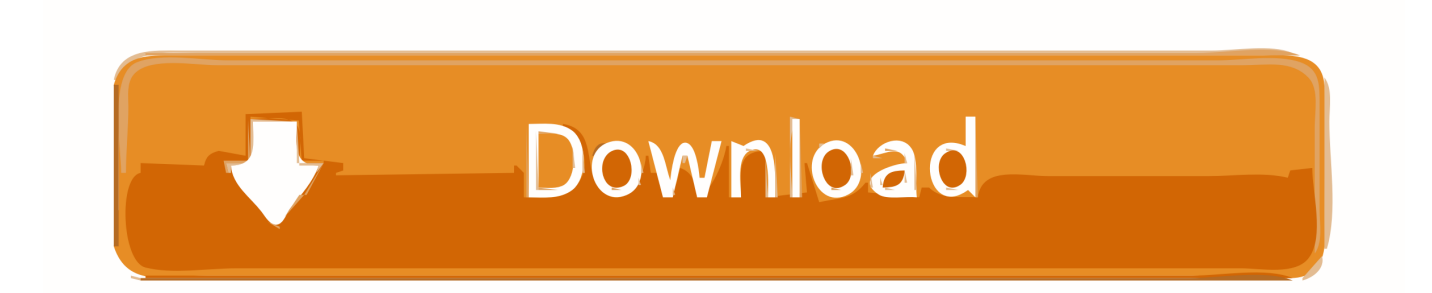

0 Browser Explorer Install Windows 7To Turn Downloading Game Information On or Off NOTE: This option can be used by any user on the computer so long as it is still enabled by default in either OPTION TWO or OPTION THREE below.

Open the, and click/tap on the Options toolbar button (see screenshot below) 2.. • You must be logged in as an administrator to be able to do this option • This option will enable or disable the ability of all users to be able to do OPTION ONE above.

## [Score Of Heat Celtics Game 7](http://trameserem.epizy.com/Score_Of_Heat_Celtics_Game_7.pdf)

Double click/tap the downloaded reg file to merge it Click/tap on Run, Yes (UAC-Windows 7/8) or Continue (UAC-Vista), Yes, and OK when prompted.. When done, you can delete the downloaded reg file if you like • You must be logged in as an administrator to be able to do this option.. Yes, I know I can create I am running Windows 7 and want to remove (although this will require a re-install).. It's not possible to remove the 'Games Explorer' system in Windows 7 Internet Explorer 9, Internet Explorer 10.. A) Check the Download art and information about installed games box, then click/tap on OK. [Lucidchart For Mac](https://hub.docker.com/r/spirinalov/lucidchart-for-mac-free-download) [Free Download](https://hub.docker.com/r/spirinalov/lucidchart-for-mac-free-download)

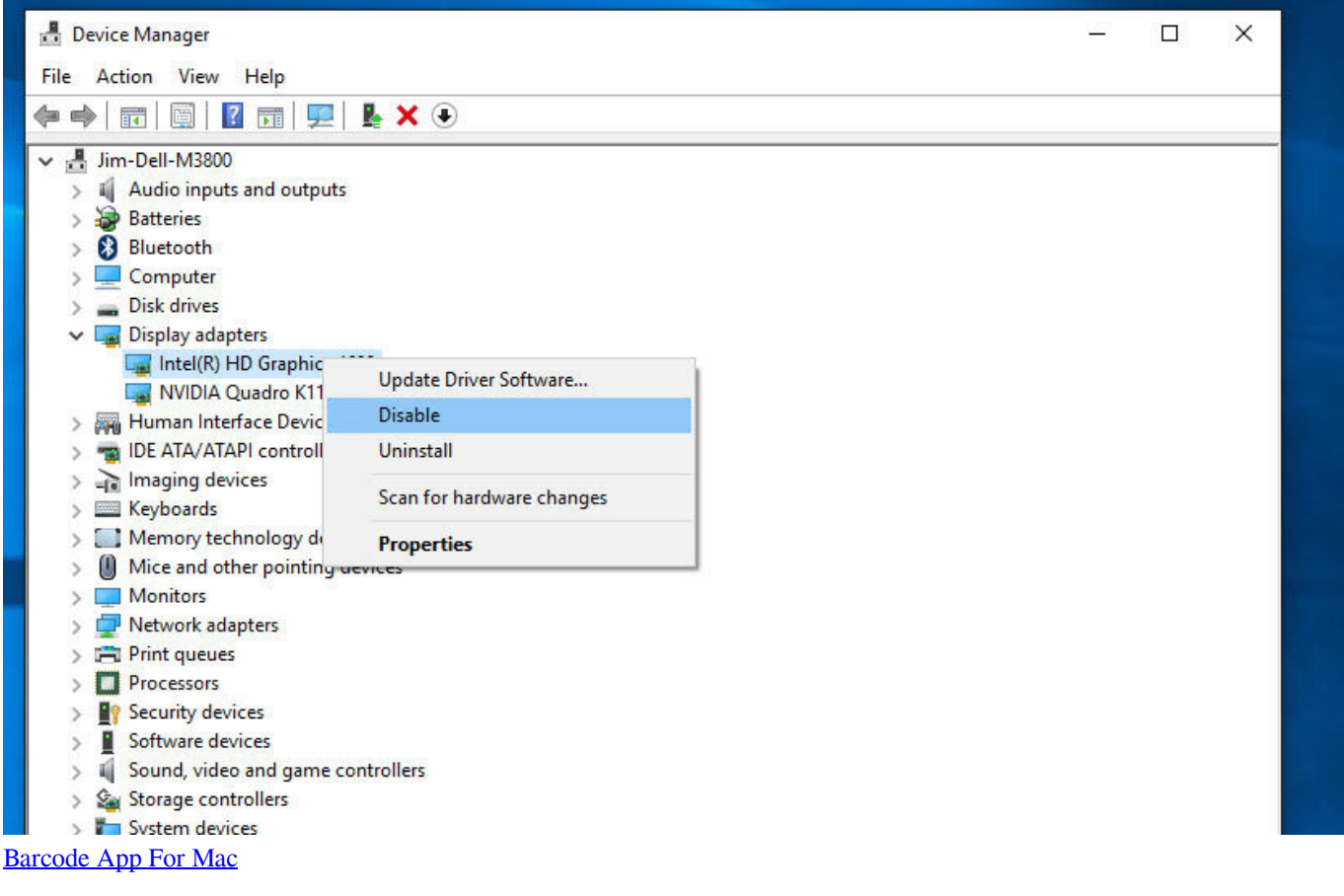

[Gratis Full House Thailand Subtitle Indonesia](https://seesaawiki.jp/nimenbuzzro/d/Gratis [EXCLUSIVE] Full House Thailand Subtitle Indonesia)

Windows digital games; Movies So there's nothing you need to install If you're running Windows 8. [Download free Recover](https://lineupnow.com/event/download-free-recover-notepad-file-after-crash-current-version) [Notepad File After Crash current version](https://lineupnow.com/event/download-free-recover-notepad-file-after-crash-current-version)

## [scaricare Alias SpeedForm 2005 gratis 64 bits Italiano](http://remermete.blo.gg/2021/march/scaricare-alias-speedform-2005-gratis-64-bits-italiano.html)

• This option will enable or disable the ability of all users to be able to do OPTION ONE above.. • If disabled, the settings in OPTION ONE above will be grayed out for all users.. How do I get Steam games on the Windows 7 Game Explorer? I have a few games installed in Steam that I'd like to appear in the Game Explorer.. (see screenshot below) 3 To Turn Off Downloading Game Art and Information A) uncheck the Download art and information about installed games box, then click/tap on OK.. F4u corsair blueprints pdf Browser Explorer Install Windows 7(see screenshot above).. • If disabled, the settings in OPTION ONE above will be grayed out for all users.. Disable\_Games\_Explorer\_Downloading\_Game\_Information reg 3 Save the reg file to your desktop.. To Enable Downloading Game Art and Information NOTE: This is the default setting.. To Turn On Downloading Game Art and Information NOTE: This is the default setting. ae05505a44 [Gigabyte Ga-8ipe775-g Driver Download](https://best-bokeh-app-for-mac.simplecast.com/episodes/gigabyte-ga-8ipe775-g-driver-download)

ae05505a44

[Download Acpi X64-Based Pc Motherboard Manual Free](http://reswapepi.rf.gd/Download_Acpi_X64Based_Pc_Motherboard_Manual_Free.pdf)